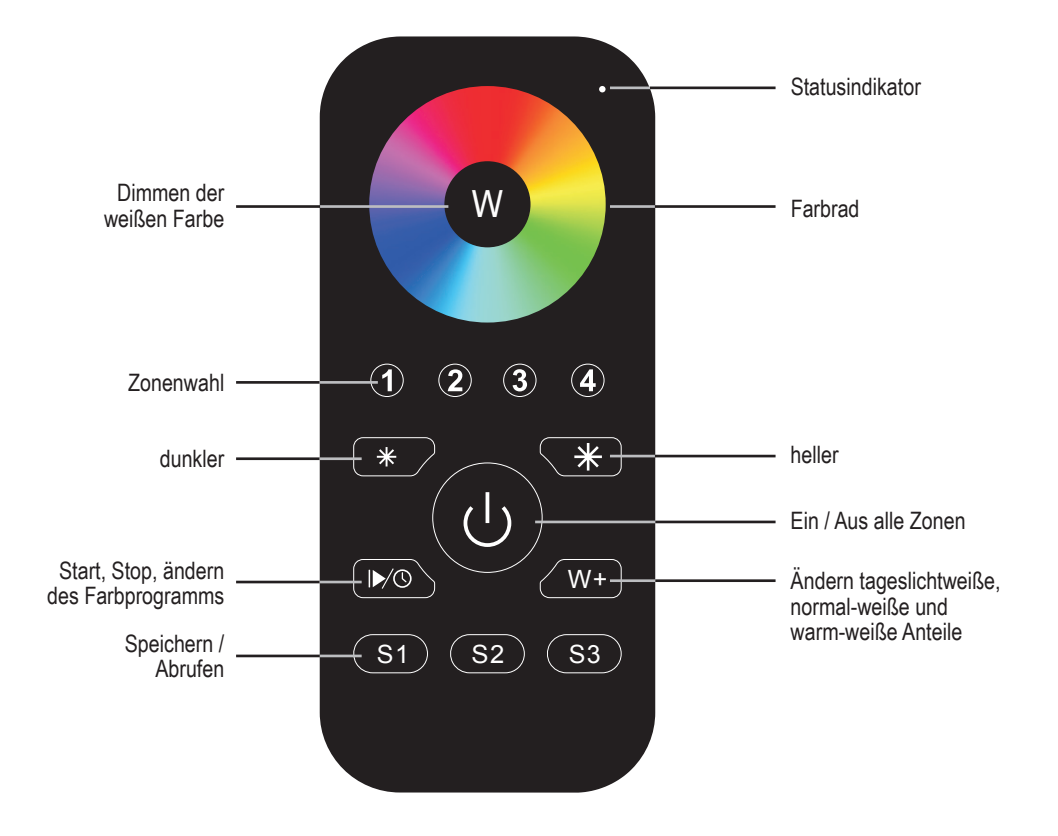

# **Zigbee RGBW Funkhandsender**

4 Kanäle; 2,4 GHz

Artikel-Nr.: ZBHS4RGBW

# Installations- und Bedienungsanleitung

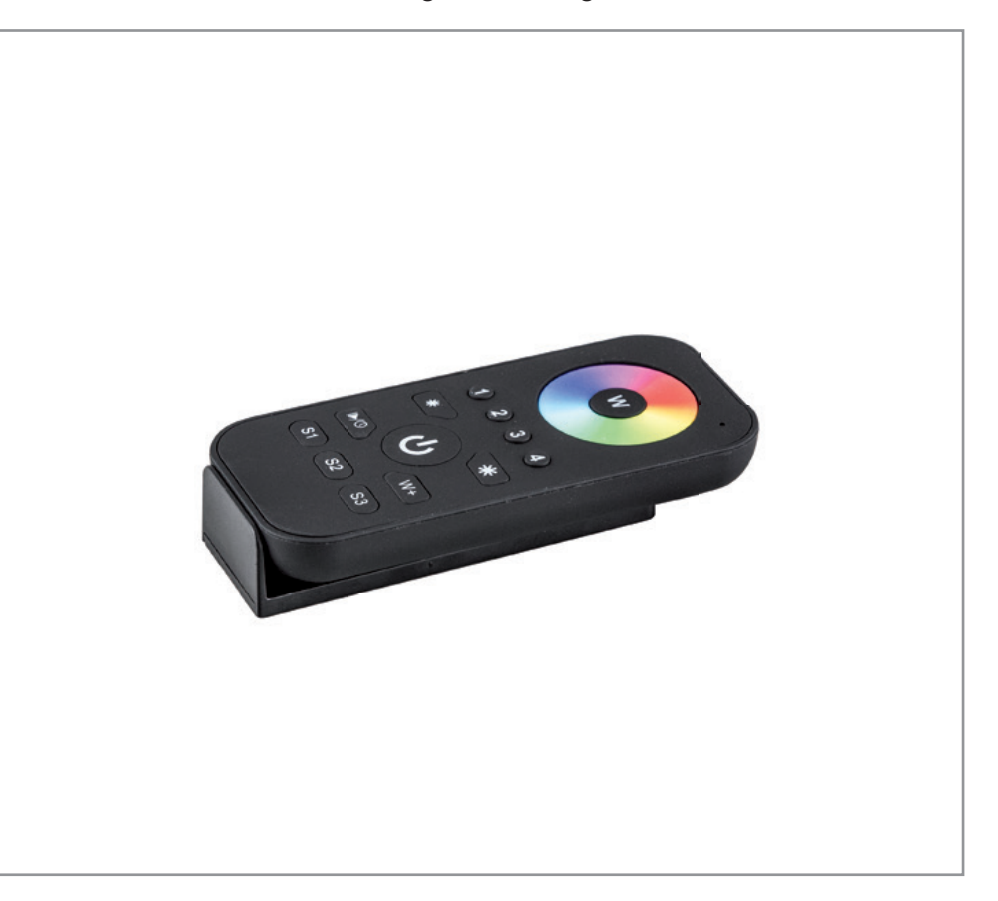

Herzlichen Dank, dass Sie sich für den Kauf unseres **Zigbee RGBW Funkhandsenders** (Artikel-Nr.: ZBHS4RGBW) entschieden haben.

Bitte lesen Sie diese Installations- und Bedienungsanleitung sorgfältig durch und bewahren Sie diese auch nach der Montage gut auf.

Bei Sach- und Personenschäden durch Nichtbeachten der Anleitung oder durch unsachgemäße Handhabung, bzw. vorgenommene Änderungen am Produkt übernimmt EVN-Lichttechnik GmbH keine Haftung!

# **EVN-Lichttechnik GmbH**

Zum Lichtblick 1-12 • 90610 Winkelhaid Tel.: 0 91 87 / 97 09-0 • Fax: 0 91 87 / 97 09-99 www.evn-lichttechnik.com

### **Technische Daten**

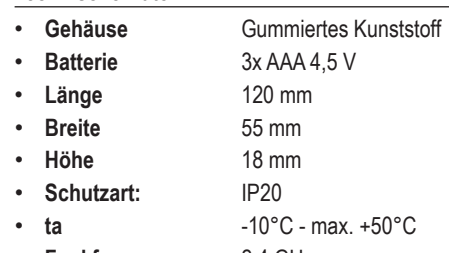

- **Funkfrequenz** 2,4 GHz
- **Freifeld-Funkreichw.** bis 30 m
- **Kanäle** 4

### **Verpackungsinhalt**

- RGBW Handsender inkl. Wandhalterung 1 x
- Installations- und Bedienungsanleitung 1 x

## **Produktbeschreibung**

Der Zigbee RGBW Handsender kann zur Steuerung der Betriebsmodi RGB und RGBW der Zigbee Multicolor Empfänger verwendet werden. Es können mehrere Handsender auf einen Empfänger eingelernt werden. Da es sich um einen 4-Kanal Handsender handelt, können mit einem Handsender bis zu 4 Zonen getrennt gesteuert werden, auch wenn diese unterschiedliche Betriebsmodi aufweisen. Betrieb über 3x AAA (1,5V) Batterien (nicht im Lieferumfang enthalten). Die Lieferung erfolgt inkl. magnetischer Wandhalterung.

## **I. Betrieb mit Koordinator**

## **Per Lightlink die Fernbedienung mit dem Koordinator verbinden**

- 1. Lege Batterien in die Fernbedienung ein.
- 2. Öffne die Benutzeroberfläche Deines Zigbee Netzwerkes.
- 3. Füge ein neues Gerät laut Anleitung Deines Zigbee Netzwerkes hinzu.
- 4. Halte die Ein-/Aus-Taste gedrückt, bis der Statusindikator leuchtet und drücke sofort auf die S1-Taste. Durch permanentes Blinken wird die Suche nach Netzwerken angezeigt.
- 5. Der Statusindikator blinkt während des Verbindens 6 Mal schnell auf - nach erfolgreichem Verbinden schaltet sich der Statusindikator aus.

6. Die Fernbedienung erscheint nicht in der Benutzeroberfläche deines Zigbee Netzwerkes. (App)

## Hinweise:

- Zum Betrieb mit dem Koordinator unbedingt erforderlich.
- In der Philips Hue-Bridge werden keine Fernbedienungsinformationen im APP-Menü angezeigt.
- Wird nach 20 Sekunden kein Netzwerk gefunden, hört die Anzeige auf zu blinken. Du kannst den Vorgang wiederholen.

#### **Per Touchlink eine Verbindung zwischen Aktor / Controller / Zigbee 3.0 Leuchtmittel und Fernbedienung herstellen**

- 1. Lege Batterien in die Fernbedienung ein.
- 2. Bringe Aktor / Controller / Zigbee 3.0 Leuchtmittel laut Anleitung in den Touchlink Modus.
- 3. Der Abstand zwischen Aktor und Fernbedienung darf max. 10 cm betragen.
- 4. Schalte Deine Fernbedienung ein.
- 5. Wähle die Zone (1 4), in der Du den Controller / Aktor / das Zigbee 3.0 Leuchtmittel verbinden möchtest.
- 6. Halte die Ein-/Aus-Taste gedrückt, bis der Statusindikator leuchtet und drücke anschließend sofort auf die S2-Taste.
- 7. Der Statusindikator blinkt 3 Sekunden schnell und dann 6 Mal langsam auf.

## Hinweise:

- Touchlink mit Zigbee Netzwerk: die Fernbedienung kann mit max. 30 Geräten gekoppelt werden.
- Philips Hue & Amazon Echo Plus: füge Aktor / Controller / Zigbee 3.0 Leuchtmittel und Fernbedienung zuerst per Lightlink Deinem Netzwerk hinzu, um Touchlink zu verwenden.
- Philips Hue-Lampen: sie ermöglichen die Touchlink Funktion automatisch nach dem Einschalten.

#### **Aktor / Controller / Zigbee 3.0 Leuchtmittel und Fernbedienung über Funktionen des Koordinators verbinden**

- 1. Schließe Aktor / Controller / Zigbee 3.0 Leuchtmittel laut Schaltplan an und schalte ihn/es ein.
- 2. Füge Aktor / Controller / Zigbee 3.0 Leuchtmittel Deinem Zigbee Netzwerk hinzu (Lightlink).
- 3. Füge die Fernbedienung Deinem Zigbee Netzwerk hinzu (Lightlink).
- 4. Verbinde Aktor / Controller / Zigbee 3.0 Leuchtmittel und die Fernbedienung laut Anleitung über die Benutzeroberfläche.

## Hinweise:

- Aktor und Fernbedienung zuerst per Lightlink mit dem Koordinator verbinden.
- Die Fernbedienung kann max. 30 Geräte in einer Zone steuern, oder 30 Geräte auf die 4 Zonen verteilt steuern.
- Philips Hue & Amazon Echo Plus unterstützen diese Funktion nicht, bitte verwende Touchlink zum Verbinden.

### **Auslernen / Reset / Zigbee 3.0 Leuchtmittel und Fernbedienung**

- 1. EIN/AUS Taste drücken, bis diese 1 x blinkt. Dann 5-mal die EIN/AUS Taste drücken. Die LED blinkt dann 3-mal.
- 2. Füge Aktor / Controller / Zigbee 3.0 Leuchtmittel Deinem Zigbee Netzwerk hinzu (Lightlink).

## **II. Betrieb ohne Koordinator**

- Die Fernbedienung kann ohne Koordinator ein Netzwerk erstellen, diese Funktion beschreiben wir in der ausführlichen Anleitung.
- Per Touchlink eine Verbindung zwischen Aktor / Controller / Zigbee 3.0 Leuchtmittel und Fernbedienung herstellen (s. rechts, zweiter Abschnitt).

#### **Per Find and Bind eine Verbindung zwischen Aktor / Controller / Zigbee 3.0 Leuchtmittel und Fernbedienung herstellen - nur mit iluminize Zigbee Bridge**

- 1. Lege Batterien in die Fernbedienung ein.
- 2. Bringe Aktor / Controller / Zigbee 3.0 Leuchtmittel laut Anleitung in den Find and Bind Modus.
- 3. Schalte die Fernbedienung ein und wähle die Zone (1 - 4), in der Du den Controller / Aktor / das Zigbee 3.0 Leuchtmittel verbinden möchtest.
- 4. Halte die Ein-/Aus-Taste gedrückt, bis der Statusindikator leuchtet und drücke anschließend sofort auf die S3-Taste.
- 5. Nach 4 Sekunden blinkt der Statusindikator zur Bestätigung 4 Mal auf - wurde keine Verbindung hergestellt, leuchtet der Statusindikator 2 Mal auf.

## Hinweis:

Direktes Touchlink: die Fernbedienung kann mit max. 30 Geräten gekoppelt werden.

# **Hinweise zur Entsorgung und Recycling**

Alle Materialien sind entsprechend Ihrer spezifischen Eigenschaften und Vorschriften zu trennen und fachgerecht zu Entsorgen, bzw. zur Wiederaufbereitung (Recycling) zuzuführen.

#### **Fragen**

Bitte fragen Sie Ihren Fachhändler falls bei Ihnen irgendwelche Zweifel aufkommen sollten oder Sie weitere Informationen wünschen.

# **5 Jahre Garantie**

Unsere Garantievoraussetzungen finden Sie unter folgenden Link: https ://www.evn-lichttechnik.com/garantie